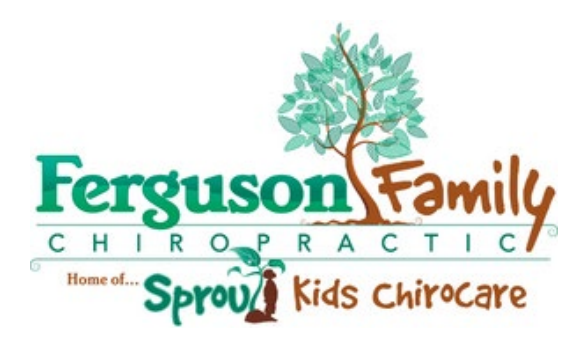

**has partnered with:**

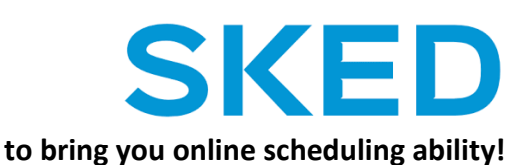

Here are the steps to download and start using the SKED app for your chiropractic scheduling.

Office Wifi: FergusonGuest Password: Wellness4609

1) Download the app SKED.life from your app store. Immediately after the download is complete, OPEN the SKED App, answer the prompts and install any additional updates.

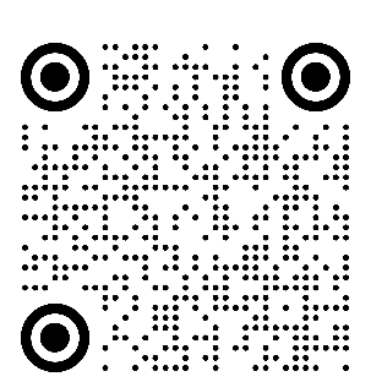

For iPhones:

https://itunes.apple.com/ca/app/skedlife/id1140342584?mt=8

For Androids:

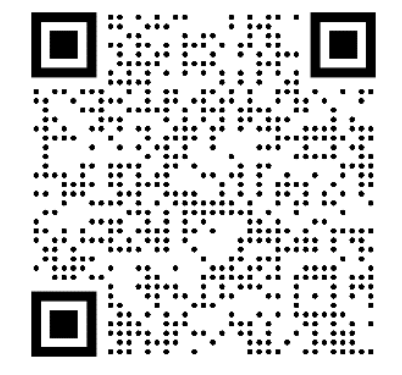

https://play.google.com/store/apps/details?id=com.lu missolutions.SkedApp

2) Click "Create Account"

Enter our Provider ID: 55260418 & LogIN PIN (your 4 digit office sign-in code)

- 3) Start Scheduling!
	- a. Things to note: Only regular adjustments can be scheduled through the app at this time. All examinations, Reports, and NOPT sessions still need to be scheduled at the Front Desk
	- b. For right now, the app is only able to schedule for a family group of less than 4 people. If you are needing to schedule for more than 3 people, it would best for you to call the office or text us through the app. (Under the "Office" Tab, there's a "Message" Button.
	- c. To reschedule or cancel your appointment within 24 hours of the appointment, you will need to call or text the front desk. (You can text through the app!)
	- d. You can see your recommended visit frequency on the "Care Plan" tab. The app only shows you the initial template. Any made-up missed appointments will not update previous weeks that show missed appointments on the care plan. Don't worry! Our Front Desk staff will still be helping you track your Care Plan. This feature is mostly to keep you up to date on future appointments.